## **How to Use Family Friendly Fishing Waters**

*If you don't find the answer to your question here, contact DNR Fisheries at 517-284-5839 or send an email to [waltere@michigan.gov.](mailto:waltere@michigan.gov)* 

## *To get started:*

Decide if you want to view the data as a map or by filtering. Both options are in the top left of the viewer.

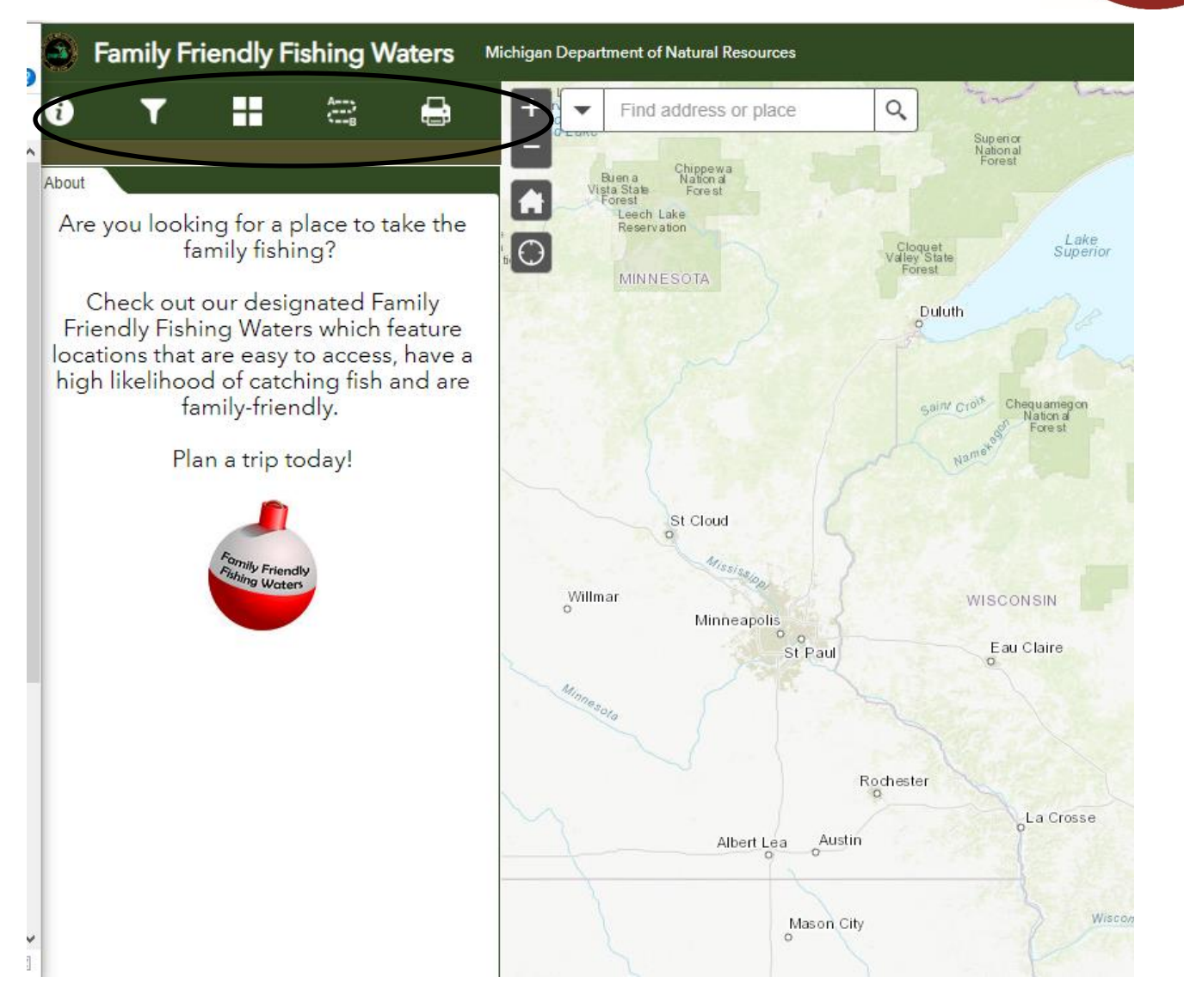

The Map view is the default view. Tons of little red and white bobbers will appear on the map, each representing a Family Friendly Fishing Water. If you select "Filters", you will be able to select which items you want to search for:

Family Friendly<br>Fishing Waters **Fishing Waters** 

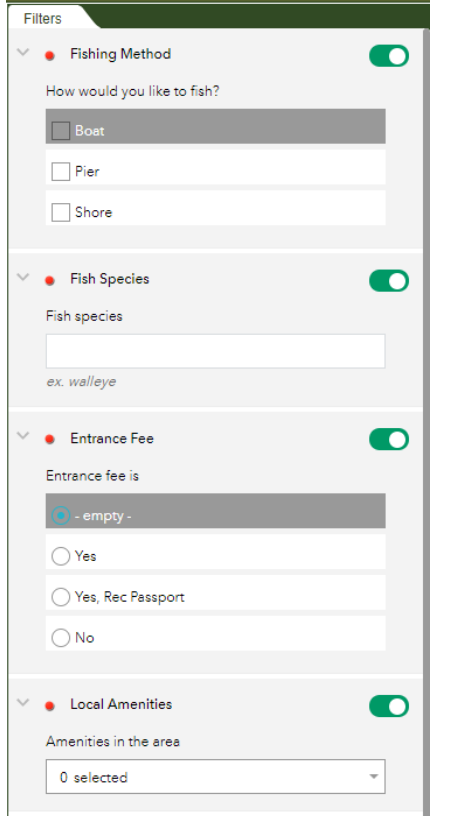

When using filters, you have several options you can turn on. They include:

- How would you like to fish? By boat? From a pier? From shore?
- Which fish species are you interested in (type in)?

• Does the location have an entrance fee (Yes; Yes, Rec Passport; No)?

- What local amenities are available (variety of options available)?
- Does the location have bathrooms (rustic or modern) or not?

You can turn filters on and off at any time.

In the upper left corner of the larger map area you may use the plus sign  $(+)$  to zoom into any area of the map or the minus sign (-) to zoom out. The "house" returns you to the home page.

You may also double click on any area of the map to zoom you in closer and you can get quite close!

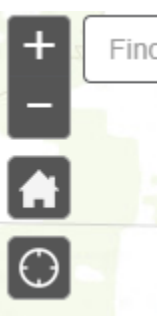

When you're in the Map view and you select a red and white bobber, a small box pops up with details of the waterbody. These details include the type of fishing available (shore, pier and/or

boat), fish species you may find there, if an entrance fee is charged, what the local amenities are, if

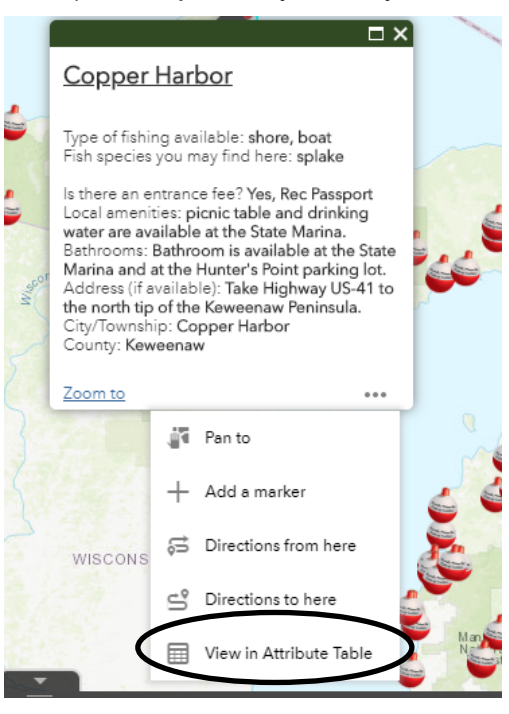

bathrooms are available, the street address (if available), the city/township, and the county.

If you click on the "…" section of the box, you will have the ability to view full details in the Attribute Table, get directions from the point, or get directions to the point.

The Attribute Table provides even more information on the waterbody then what is presented in the details on the pop-up box, including the waterbody size, who manages it, the Town/Range/Section, driving directions, hours of operation, parking area description, and waterbody description. Please note, all this content may not be available for all locations.

**Want to see all the Family Friendly Fishing Water locations we've got available?** When you're on the base map and zoom out to see the whole state, you can click on the little gray arrow pointing up on the bottom of the screen to see the full Attribute Table:

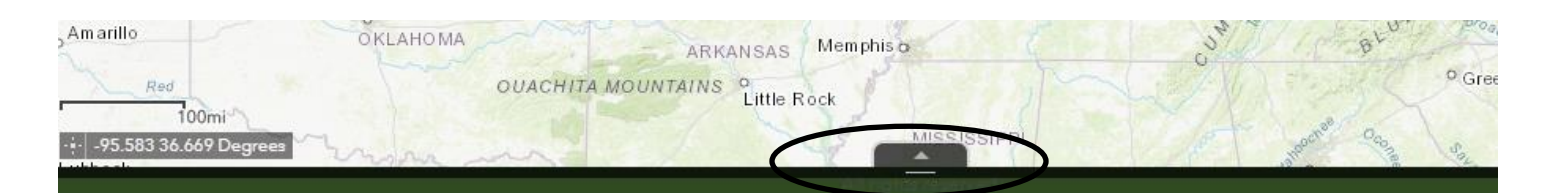